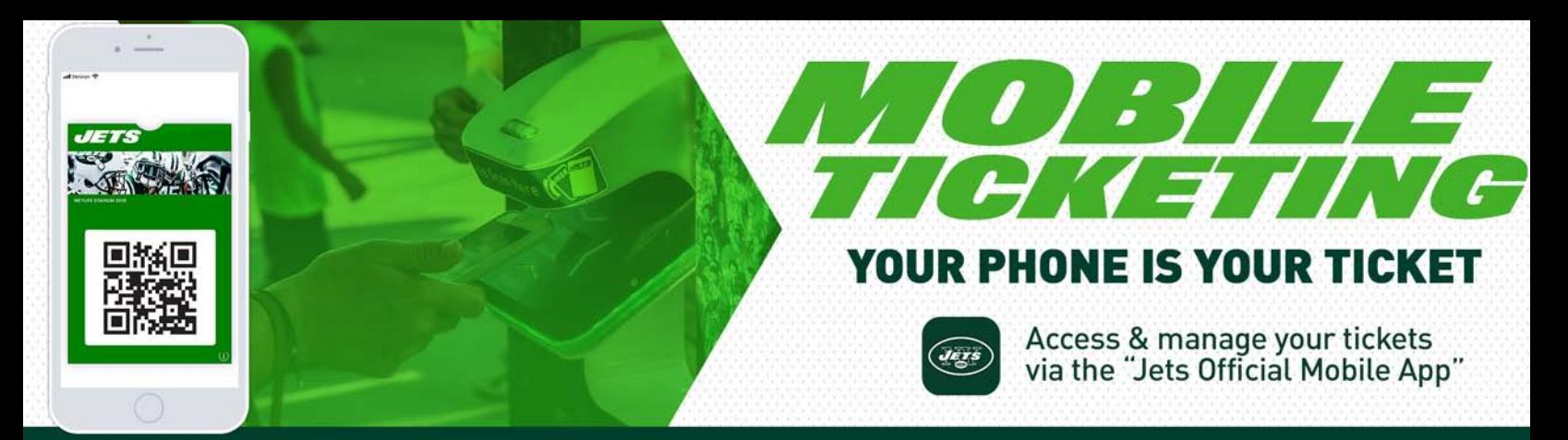

## GENERAL PUBLIC: TRANSFERRING YOUR TICKETS

## FIRST, DOWNLOAD THE JETS OFFICIAL MOBILE APP FOR IOS OR ANDROID. MAKE SURE TO DOWNLOAD THE APP PRIOR TO ARRIVING TO THE EVENT.

## Once you've installed the Jets Mobile App:

- Open the app and tap on "Tickets" on the lower navigation bar 1
- From there, tap on "Access My Tickets" 2
- Login using the email address and password associated with your New York Jets Account. You will remain logged in after accessing for the first time 3
- 4 Select the event you are choosing to manage
- In the lower left-hand corner, tap "Send" 5
- Select the ticket you would like to transfer and tap the "Send" button in the lower right-hand corner to send 6
- Enter your quests contact info via text or email and send the link. 7

## ONE TEAM WONE GOAL